# **Microsoft Pocket PC 2002 October 2002 Update**

This document provides useful information for end users and IT professionals to successfully update Windows® Powered Pocket PC with the latest improvements to the Microsoft® Pocket PC 2002 software included in the update.

## **Improvements in This Update**

This release contains the following improvements and fixes:

- New Microsoft® Windows Media<sup>™</sup> Player with improved performance and a new theme.
- New "Bliss" Today Theme.
- TAB key is now supported in Pocket Internet Explorer.
- Fix: Pocket Internet Explorer stops responding when attempting to view some secured Web sites.
- Fix: PPP LCP renegotiation request causes unexpected disconnect.
- Fix: PocketWord and Notes stops responding after tapping ENTER at the end of a very long string that has no spaces.
- Fix: Pocket Outlook Object Model (POOM): adding recipients doesn't flag appointment as meeting.
- Fix: Unable to use Microsoft® Server ActiveSync® with user name containing extended characters.

For improvement details see Appendix A: "Improvement Details."

All previous update improvements are also included. See Appendix B: "Previous Improvements" for a detailed list.

# **Prior to Installation**

1. Be sure to back up all of the data on the Pocket PC before beginning the update process.

**NOTE:** Back up individual files (for example any files in the '\My Documents' folder) prior to installing the update. This is necessary because the update.cab makes changes to the registry that may not be compatible with a complete back up made prior to installing the update.

2. Ensure that the device has a minimum of 12 MB of free Storage RAM\*. The required memory is used only for the installation and will be available again once the setup has completed.

\* Storage RAM is internal RAM available to the device apart from any additional RAM storage cards.

To verify there is a minimum of 12 MB of free Storage RAM:

a. Tap **Start** > **Settings**

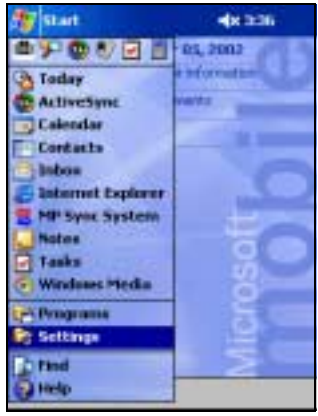

b. In the Settings windows, tap the "System" tab located at bottom of the window. From the "System" tab, tap the "Memory" icon.

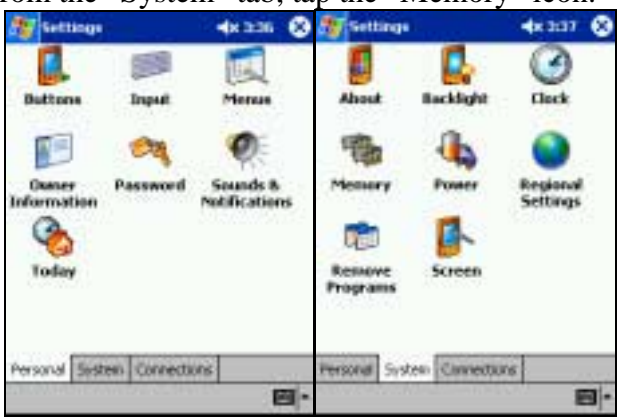

c. This will display the Memory window. Ensure that there is at least 12 MB of "Free" Storage memory. See example below.

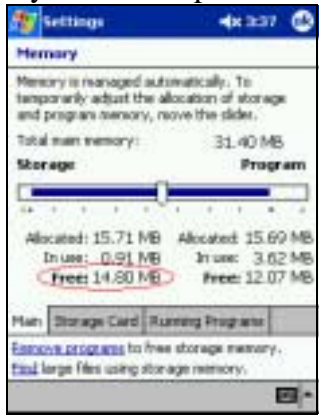

\*If 12MB of free storage memory is NOT available, it may be possible to move the slider to the right to temporarily increase the amount of free storage memory. Be sure to leave at least 1 MB of Program memory free for the Update Setup program. If 12MB is still unavailable, please refer to the **Updating Tips** section below.

- 3. Disable the device password feature during the update process. The password feature can be disabled from the *Password* icon on the *System* tab within *Settings* window. See above to locate the "System" tab.
- 4. Be sure to keep the device connected to your power adapter during the updating process.

# **Installation**

The *Update .cab* file includes the improvements described above as well as all previous updates (detailed in Appendix A and B.) This is a ROM update. Once installed, the device will permanently store the changes in flash ROM. The .cab file is deleted from RAM automatically during installation. This saves the device RAM for applications and program memory.

### **Updating your Pocket PC while connected to a desktop computer**

- 1. Ensure that the device is docked, **connected to AC power**, and connected to a desktop computer that has Microsoft® ActiveSync® installed and running.
- 2. On the desktop computer, open your Internet browser and enter the URL [www.necsolutions-am.com/mobilesolutions,](http://www.necsolutions-am.com/mobilesolutions) go to Support, and then Downloads to locate the update for the P300.
- 3. Download the file to the desktop computer.
- 4. Launch the executable to extract the Update.cab and instructions.
- 5. Open ActiveSync and click the **Explore** button.
- 6. On the desktop computer, drag and drop the *Update.cab* file onto the Mobile Device window.
- 7. **After the Update.cab file has been copied, remove the P300 from the Cradle and make sure AC Power is connected to the P300.**
- 8. **Soft reset the P300 by pressing the reset button on the back of the unit.**
- 9. The unit will reset and clear memory of any unnecessary programs that may interfere with the installation of the update.
- *10.* On the Pocket PC, tap **Start** > **Programs** > **File Explorer**.
- *11.* In File Explorer, tap the *Update.cab* file.
- *12.* The P300 will copy files to a temp directory.
- *13.* The system will display a Rom Update window warning you the process will permanently update your device. This Microsoft box prompt says the update will take two minutes. It takes considerably longer (more like 20 minutes).
- *14.* Tap "Yes" in the ROM update window.
- *15.* The P300 will reboot after 10 to 15 seconds and display a ROM Update message.
- *16.* The Rom update will take several minutes (10 to 20).
- *17.* When it is complete it will prompt you with "Update Complete, Tap OK to continue."
- *18.* Tap OK once
- *19.* The system will reboot one more time after about 5 seconds.
- *20.* Update complete.

The .cab file will open and install automatically. Answer questions when prompted during setup.

### *WARNING*

- *Do not enable the device password feature during the update process.*
- *Do not attempt to turn off or restart the device while the update is in progress.*
- *After applying a ROM update, do not attempt to restore a backup that was made before the ROM update was installed.*

### **Updating Tips**

The *Update .cab* file is approximately 12 MB in size. If your device does not have enough storage RAM free, you will get an error when copying this file to your device. You can try adjusting memory or temporarily removing files from storage memory. Before you update, perform the following backup tasks.

- 1. Make a backup of the device before starting the ROM update.
- 2. Make a second backup after you have successfully applied the ROM update. (Old backups contain mismatched registry information after a ROM update is applied.)

To manually adjust device memory, perform the following steps.

- 1. Tap **Start** > **Settings**, and then tap the **System** tab.
- 2. Tap the **Memory** icon.
- 3. Move the slider to the right (toward the word "Program") to increase storage memory. Be sure to leave at least 1 MB of Program memory free for the Update Setup program.
- 4. If additional space is needed, you can use the "Remove programs …" and "Find large files …" hyperlinks near the bottom of the Memory Settings screen.

Please refer to your device documentation for additional information about device memory management.

# **Appendix A: Improvement Details**

Note that these improvements are grouped alphabetically by XIP region.

## *24MCONSUMER*

• Windows Media Player is upgraded to version 8.5 Improvement:

Windows Media Player 8.5 for Pocket PC takes your mobile digital media experience to the next level. With improved performance across the board, easier to use features, and built-in support for the Pocket PC Connection Manager, going mobile has never been more fun.

#### *Improved Performance and Quality:*

Windows Media Player 8.5 for Pocket PC delivers significant, overall performance increases on Pocket PC, including faster playlist and content loading, improved video and audio playback, and improved memory use.

### *Improved Playlist Management:*

Windows Media Player 8.5 for Pocket PC has easier and more full-featured playlist management including faster detection of large content libraries, and an improved folder view that enables single-click creation of playlists from entire directories of content.

#### *Better Connection Manager Integration:*

Windows Media Player 8.5 for Pocket PC now takes advantage of the built-in capabilities of the operating system to detect the connection settings of your device. This means that once your device is configured for online access, the player will automatically be able to access the content you want without specifying additional connection or proxy settings.

### *More Robust Streaming Support:*

Windows Media Player 8.5 for Pocket PC improves the streaming experience by providing better handling of lost or weak signals. Enjoy greater reliability in both wireless and wired environments.

• New "Bliss" Today Theme

### Improvement:

The "Bliss" theme is added to Start>Settings>Today list of themes. The default Today screen is automatically updated with this fresh new theme if the current device theme is set to <Default>. If a different theme is selected, the "Bliss" theme can be manually selected at any time.

Note the SHELL region must be installed for this improvement to be complete.

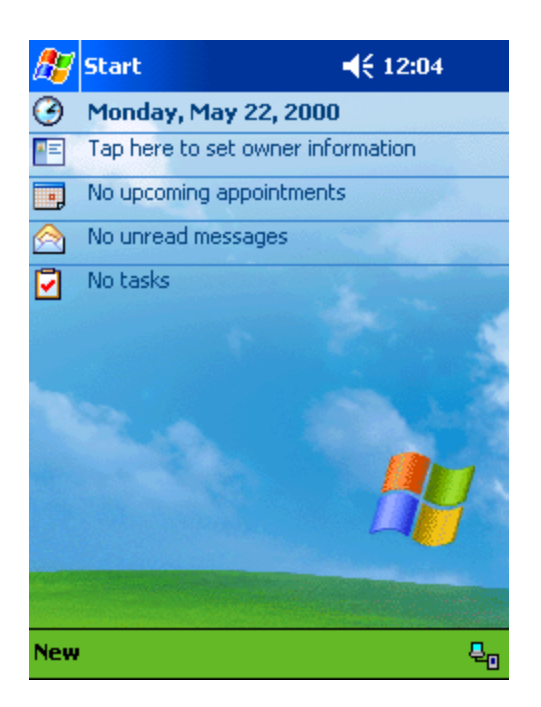

## *BROWSING*

• TAB key in Pocket Internet Explorer does not move between fields Problem:

TAB key was not supported in the original Pocket Internet Explorer. Extension keyboards and devices with integrated TAB keys could not use the TAB key to navigate to different fields in Pocket Internet Explorer.

Improvement: TAB key is now supported.

• Fix: Pocket Internet Explorer stops responding when attempting to view some secured Web sites

Problem:

The DES56 cipher is not supported by Pocket PC. However, navigating to a Web site that selects this cipher would cause Pocket Internet Explorer to stop responding and disappear.

Improvement:

Web sites can still choose from the list of supported ciphers, but DES56 will no longer be listed.

• Fix: PPP LCP renegotiation request causes unexpected disconnect Problem:

Any Point-to-Point Tunneling Protocol (PPTP) or Virtual Private Network (VPN) secure tunnel that requires a Link Control Protocol (LCP) renegotiation request causes the connection to end unexpectedly. This can also affect connecting to a wireless cellular network if the network configuration requires LCP renegotiation.

Improvement:

LCP renegotiation no longer causes unexpected disconnect.

## *COREAPPS*

• Fix: PocketWord and Notes stops responding after tapping ENTER at the end of a very long string that has no spaces.

Problem:

If ENTER or a space is added to a sentence or paragraph that has many characters with no spaces, it is possible that Pocket Word or Notes stops responding. (Typically this requires over 256 characters without break.)

Improvement:

The problem is now resolved.

## *SYNC*

• Fix: Pocket Outlook Object Model (POOM): adding recipients doesn't flag appointment as meeting

Problem:

For devices updated between December 2001 and August 2002, POOM applications are no longer able to send meeting requests to the attendees. POOM also does not synchronize the calendar's attendee information on the device to the desktop computer.

Improvement: This problem is now resolved.

• Fix: Unable to use Server ActiveSync with user name containing extended characters Problem:

When extended characters are used in the user name for Server Synchronization, the device-side client sends a poorly formatted HTTP header and causes synchronization to fail, causing an HTTP 401 error.

Improvement: The problem is now resolved.

# **Appendix B: Previous Improvements**

Pocket PC 2002 updates are cumulative. Installing the latest update .cab file automatically installs all previously released improvement updates. Some devices may have some or all of these improvements already in ROM (depending on the manufacturer and the date). The following list shows previously-released improvement updates since Pocket PC 2002 was originally released.

Note that these improvements are grouped alphabetically by update region.

## **24MAPPS**

• User receives "page contains errors" when visiting a WML page with foreign characters over a non-SSL connection Problem:

When visiting a Wireless Markup Language (WML) page that contains extended characters, the following error message is generated.

The page contains errors and cannot be displayed.

This problem occurs only when the page is encoded in Universal Character Set Transformation Format 8 (UTF-8) by a WAP gateway. This does not affect Hypertext Markup Language (HTML) Web browsing or navigating directly to a WAP page without a gateway.

Improvement: With this update, WML browsing over WAP now functions correctly.

## **24MCONSUMER**

• Media Player Full Screen playback breaks on second played clip Problem:

The lower portion of the screen will not render video properly after the first video clip when playing a playlist containing more than one video with full screen enabled.

Improvement:

Windows Media Player is now updated, and the problem is corrected.

## **BROWSING**

• FTP User/Password authentication default overrides user "anon" Problem:

When connecting to a FTP server, the FTP API InternetOpen() always passes username=anon and passwd=user@domain, even if the application passes username and passwd to the API.

Improvement:

InternetOpen now checks if a user name or password is provided. If both are blank, then default value is used. Note that this improvement does not affect Pocket Internet Explorer FTP authentication behavior.

• Pocket Internet Explorer sometimes does not send Submit button Name/value information

Problem:

When an HTML FORM contains multiple SUBMIT buttons with the same NAME (for example, control collection), none of the button information is sent to the server computer when the user selects one of the SUBMIT buttons.

### Improvement:

SUBMIT buttons can now be recognized as control collections (like BUTTON and RADIO already are) and submit the information of the SUBMIT button that the user interacted with.

• Pocket Internet Explorer is slow to load a pages with JScript Problem:

Pocket Internet Explorer takes significantly more time to load pages containing JScript as compared to Pocket PC 2000. It can take over ten seconds for a large JScript block to display what should take less than one second.

Improvement: JScript loading is now significantly faster.

• PPP Networking

Problem:

PPP fails to work when the PPP server does not provide a gateway IP address. PPP links, such as General Packet Radio Service (GPRS) connections, typically do not require a gateway; therefore, PPP servers do not have to provide a gateway IP address.

Improvement:

This problem has been corrected by inserting a gateway address in routing tables if no gateway address is provided.

Any user-defined static DNS entry is always overridden automatically when establishing a PPP connection. This prevents proper DNS configuration if the remote access server (RAS) called does not provide DNS information.

Internet Protocol Control Protocol (IPCP) now requests DNS only when a userdefined static DNS is not provided by the user.

## **COREAPPS**

• IMAP4 service stops responding when attempting to download e-mail with certain attachments Problem:

IMAP4 service will stop responding while retrieving messages if any message has a specific type of attached file.

Improvement:

File attachments that were previously affected will now successfully download to the device.

• Cannot send messages through SMTP servers that send more than one response line Problem:

E-mail messages cannot be sent through SMTP mail servers that send more than one response line upon initial connection. The following error message is generated.

The message(s) could not be sent. Verify that you have network coverage and that your account information is correct and then try again.

Improvement:

With this update, Inbox now reads the entire response from the SMTP server.

### **SHELL**

• Advanced VPN Settings will not save in Pocket PC 2002 Problem:

Connection Manager Advanced VPN settings will not save. This prevents use of "Use specific IP address" and other advanced VPN settings.

Improvement: Advanced VPN settings can now be saved as expected.

• System .WAV sound files have extra noise at the end

Problem:

Copyright and other text information embedded at the end of .wav files are played as sound. This causes extra noise at the end of each sound file (except Alarm2.wav).

Improvement: Copyright information was removed from .wav files.

## **SYNC**

• Calling IpReleaseAddress() causes a multi-homed Pocket PC 2002 device to stop responding

Problem:

The IpReleaseAddress() IPHLPAPI function may cause a Pocket PC 2002 device to stop responding if the device has two network adapters attached at the time (dial-up, GPRS, CF or PCMCIA network card, ActiveSync connection, and so on).

Improvement:

IpReleaseAddress() now properly handles multiple IP connections.

• Server Sync cannot synchronize if a specific meeting is in Inbox or Calendar Problem:

Some very rare types of meeting requests can cause Server ActiveSync to fail synchronizing any data until the meeting request is deleted. The solution is to manually identify the meeting request and manually delete it, to restore the ability to synchronize.

#### Improvement:

Server ActiveSync on the device now shows a warning identifying the specific meeting, and does not synchronize this type of meeting request.

• "Trouble Connecting" error appears even when a user wants to end a connection Problem:

Manually ending the connection or pressing the Power button to suspend the device while the connection is in use causes the "Trouble connecting" error to appear.

Improvement:

The "Trouble Connecting" error is now suppressed when a user or an application ends the connection, or when a device suspend request signals a connection shutdown.

- Microsoft® Server ActiveSync® client added
	- Improvement:

Microsoft® Server ActiveSync® client gives users the ability to synchronize directly through Microsoft® Mobile Information 2002 Server with their Microsoft® Exchange Server.

• IP addresses reversed upon restart of Connection Manager Problem:

IP addresses are reversed each time they are viewed in Connection Manager. As a result, connections to Internet sites that require static IP addresses may fail.

Improvement:

With this update, Connection Manager now prevents reversing IP addresses.

• POOM stops responding (and the calling application stops responding) if accessed through script Problem:

POOM (Pocket Outlook Object Model) stops responding if accessed through scripting.

Improvement: With this update, the problem has been corrected. **NOTE:** This improvement requires a change in BROWSING.XIP to be complete.

• POOM Contacts performance is much slower as compared with the original version of Pocket PC 2000. Improvement:

POOM Contacts reading is significantly improved, especially when reading multiple properties (such as reading all contacts as part of a backup or restore verification).